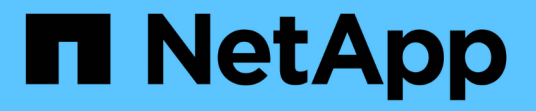

# **FlexCache**ボリュームを管理します。 ONTAP 9

NetApp September 12, 2024

This PDF was generated from https://docs.netapp.com/ja-jp/ontap/flexcache/audit-flexcache-volumesconcept.html on September 12, 2024. Always check docs.netapp.com for the latest.

# 目次

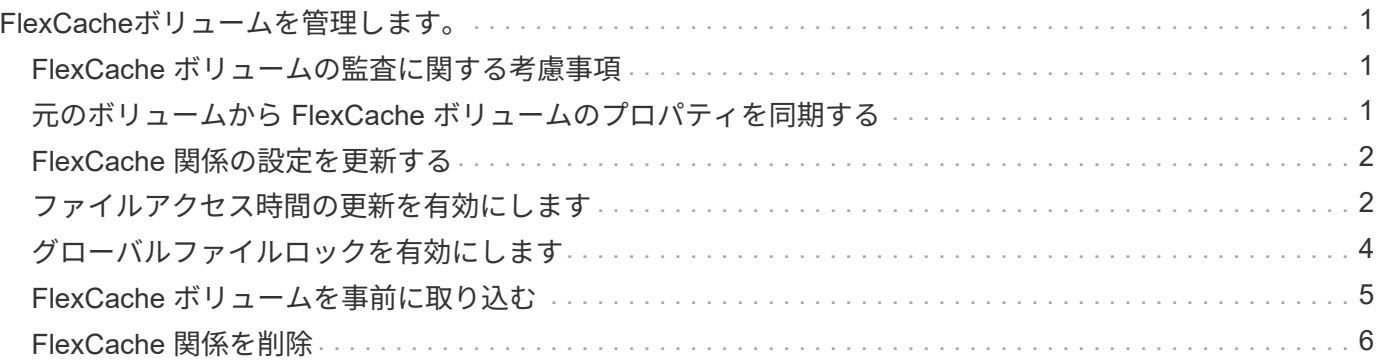

# <span id="page-2-0"></span>**FlexCache**ボリュームを管理します。

### <span id="page-2-1"></span>**FlexCache** ボリュームの監査に関する考慮事項

ONTAP 9.7 以降では、 FPolicy でのネイティブの ONTAP 監査とファイルポリシー管理 を使用して、 FlexCache 関係の NFS ファイルアクセスイベントを監査できます。

ONTAP 9.14.1以降では、NFSまたはSMBを使用するFlexCacheボリュームでFPolicyがサポートされます。以 前は、SMBを使用するFlexCacheではFPolicyはサポートされていませんでした。

標準の監査と FPolicy は、 FlexVol ボリュームと同じ CLI コマンドで設定および管理されます。ただし、 FlexCache ボリュームにはいくつかの動作があります。

- \* ネイティブ監査 \*
	- FlexCache ボリュームを監査ログのデスティネーションとして使用することはできません。
	- FlexCache に対する読み取りと書き込みを監査する場合は、キャッシュ SVM と元の SVM の両方で監 査を設定する必要があります。

これは、ファイルシステム操作が処理される場所で監査されるためです。つまり、読み取りはキャッ シュ SVM で監査され、書き込みは元の SVM で監査されます。

- 書き込み処理の元を追跡するために、 SVM UUID と MSID が監査ログに追加され、書き込みが開始さ れた FlexCache ボリュームが識別されます。
- 。システムアクセス制御リスト( SACL )は NFSv4 または SMB プロトコルを使用してファイルに設定 できますが、 FlexCache ボリュームでは NFSv3 のみがサポートされます。そのため、 SACL を設定 できるのは元のボリュームのみです。

• \* FPolicy \*

- FlexCache ボリュームへの書き込みは元のボリュームでコミットされますが、 FPolicy 設定はキャッ シュボリュームへの書き込みを監視します。これは、元のボリュームに対する書き込みが監査される 標準の監査とは異なります。
- キャッシュと送信元の SVM で ONTAP を同じ FPolicy 設定する必要はありませんが、 2 つの同様の設 定を導入することを推奨します。そのためには、元の SVM のように設定され、新しいポリシーのス コープがキャッシュ SVM に制限されているキャッシュ用の新しい FPolicy ポリシーを作成します。

# <span id="page-2-2"></span>元のボリュームから **FlexCache** ボリュームのプロパティを同期 する

FlexCache ボリュームの一部のボリュームプロパティは、常に元のボリュームと同期さ れている必要があります。元のボリュームでプロパティが変更されたあとに、 FlexCache ボリュームのボリュームプロパティの自動同期が失敗した場合は、プロパテ ィを手動で同期できます。

このタスクについて

FlexCache ボリュームの次のボリュームプロパティは、常に元のボリュームと同期されている必要がありま す。

- セキュリティ形式 (-security-style)
- ボリューム名 (-volume-name)
- 最大ディレクトリサイズ (-maxdir-size)
- 最小先読み (-min-readahead)

#### ステップ

1. FlexCache ボリュームから、ボリュームプロパティを同期します。

volume flexcache sync-properties -vserver svm\_name -volume flexcache\_volume

cluster1::> volume flexcache sync-properties -vserver vs1 -volume fc1

# <span id="page-3-0"></span>**FlexCache** 関係の設定を更新する

ボリュームの移動、アグリゲートの再配置、ストレージフェイルオーバーなどのイベン トが発生すると、元のボリュームと FlexCache ボリュームの構成情報が自動的に更新さ れます。自動更新が失敗した場合は EMS メッセージが生成され、 FlexCache 関係の設 定を手動で更新する必要があります。

元のボリュームと FlexCache ボリュームが切断モードになっている場合は、 FlexCache 関係を手動で更新す るために追加の処理が必要になることがあります。

このタスクについて

FlexCache ボリュームの設定を更新する場合は、元のボリュームからコマンドを実行する必要があります。元 のボリュームの設定を更新する場合は、 FlexCache からコマンドを実行する必要があります。

#### ステップ

1. FlexCache 関係の設定を更新します。

volume flexcache config-refresh -peer-vserver peer svm -peer-volume peer volume to update -peer-endpoint-type [origin | cache]

# <span id="page-3-1"></span>ファイルアクセス時間の更新を有効にします

ONTAP 9.11.1以降では、を有効にすることができます -atime-update ファイルアク セス時間の更新を許可するFlexCache ボリュームのフィールド。でアクセス時間の更新 期間を設定することもできます -atime-update-period 属性 (Attribute): -atime-update-period 属性は、アクセス時間の更新を実行する頻度と、更新がいつ 元のボリュームに反映されるかを制御します。

#### 概要

ONTAP には、というボリュームレベルのフィールドがあります `-atime-update`READ、READLINK

、READDIRを使用して読み取られたファイルおよびディレクトリのアクセス時間の更新を管理します。アク セス頻度の低いファイルとディレクトリのデータライフサイクルの決定にはatimeが使用されます。アクセス 頻度の低いファイルは最終的にアーカイブストレージに移行され、あとでテープに移動されることもありま す。

atime更新フィールドは、既存および新規に作成されたFlexCache ボリュームではデフォルトで無効になりま す。9.11.1よりも前のONTAP リリースでFlexCache ボリュームを使用している場合は、atime更新フィールド を無効にして、元のボリュームで読み取り処理が実行されるときにキャッシュが不要に削除されないようにす る必要があります。ただし、大規模なFlexCache キャッシュでは、管理者が特別なツールを使用してデータを 管理し、ホットデータがキャッシュに残ってコールドデータがパージされるのを確保します。atime更新を無 効にする場合は実行できません。ただし、ONTAP 9.11.1以降では、を有効にすることができます -atime -update および -atime-update-period, キャッシュされたデータの管理に必要なツールを使用します。

### 作業を開始する前に

すべてのFlexCache でONTAP 9.11.1以降が実行されている必要があります。

### このタスクについて

設定 -atime-update-period 86400秒に設定すると、ファイルに対して実行された読み取りに類似した操 作の数に関係なく、24時間ごとに1回のアクセス時間更新が許可されます。

を設定します -atime-update-period 0にすると、読み取りアクセスごとにメッセージが送信元に送信さ れます。その後、元のFlexCache は各に、パフォーマンスに影響するatimeが古いことを通知します。

手順

1. ファイルアクセス時間の更新を有効にし、更新頻度を設定します。

volume modify -volume vol\_name -vserver *SVM\_name* -atime-update true -atime -update-period *seconds*

次に、を有効にする例を示します -atime-update とセット -atime-update-period 86400秒(24時 間)まで:

c1: volume modify -volume origin1 vs1\_c1 -atime-update true -atime -update-period 86400

2. 確認します -atime-update 有効:

volume show -volume *vol\_name* -fields atime-update,atime-update-period

c1::\*> volume show -volume cache1 origin1 -fields atime-update,atimeupdate-period vserver volume atime-update atime-update-period ------- -------------- ------------ ------------------ vs2 c1 cache1 origin1 true 86400

# <span id="page-5-0"></span>グローバルファイルロックを有効にします

ONTAP 9.10.1 以降では、グローバルファイルロックを適用して、関連するキャッシュ ファイルすべての読み取りを防止できます。

グローバルファイルロックを有効にすると、すべてのFlexCacheボリュームがオンラインになるまで元のボリ ュームに対する変更が中断されます。グローバルファイルロックを有効にする必要があるのは、キャッシュと 送信元の間の接続の信頼性を一時停止することが原因でのみです。また、 FlexCache ボリュームがオフライ ンになった場合には、変更がタイムアウトする可能性があります。

作業を開始する前に

- グローバルファイルロックを使用するには、元のクラスタとすべての関連キャッシュを含むクラスタで ONTAP 9.9.1 以降が実行されている必要があります。グローバルファイルロックは、新規または既存の FlexCache ボリュームで有効にできます。このコマンドは1つのボリュームに対して実行でき、関連付け られているすべてのFlexCacheボリュームを環境できます。
- グローバルファイルロックを有効にするには、 advanced 権限レベルが必要です。
- ONTAP 9.9.1より前のバージョンにリバートする場合は、最初に送信元キャッシュと関連するキャッシュ でグローバルファイルロックを無効にする必要があります。無効にするには、元のボリュームから次のコ マンドを実行します。 volume flexcache prepare-to-downgrade -disable-feature-set 9.10.0
- グローバルファイルロックを有効にするプロセスは、オリジンに既存のキャッシュがあるかどうかによっ て異なります。
	- [enable-gfl-new]
	- [enable-gfl-existing]

### 新しい **FlexCache** ボリュームでグローバルファイルロックを有効にします

#### 手順

1. を使用してFlexCache ボリュームを作成します -is-global-file-locking trueに設定:

```
volume flexcache create volume volume_name -is-global-file-locking-enabled
true
```
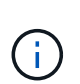

のデフォルト値 -is-global-file-locking は"`false`"です。次のいずれかの場合 volume flexcache create コマンドはボリュームに対して実行されます。コマンドは で渡す必要があります -is-global-file-locking enabled 「true」に設定します。

### 既存の **FlexCache** ボリュームでグローバルファイルロックを有効にします

#### 手順

- 1. グローバルファイルロックは元のボリュームから設定する必要があります。
- 2. 元のボリュームに他の既存の関係( SnapMirror など)を含めることはできません。既存の関係の関連付 けを解除する必要があります。すべてのキャッシュとボリュームは、コマンドの実行時に接続する必要が あります。接続ステータスを確認するには、次のコマンドを実行します。

volume flexcache connection-status show

表示されたすべてのボリュームのステータスがと表示されます connected. 詳細については、を参照し てください ["FlexCache](https://docs.netapp.com/ja-jp/ontap/flexcache/view-connection-status-origin-task.html) [関係のステータスを確](https://docs.netapp.com/ja-jp/ontap/flexcache/view-connection-status-origin-task.html)[認](https://docs.netapp.com/ja-jp/ontap/flexcache/view-connection-status-origin-task.html)[します](https://docs.netapp.com/ja-jp/ontap/flexcache/view-connection-status-origin-task.html)["](https://docs.netapp.com/ja-jp/ontap/flexcache/view-connection-status-origin-task.html) または ["](#page-2-2)[元のボリュームから](#page-2-2) [FlexCache](#page-2-2) [ボリュー](#page-2-2) [ムのプロパティを同期する](#page-2-2)["](#page-2-2)。

3. キャッシュ上でグローバルファイルロックを有効にします。

volume flexcache origin config show/modify -volume *volume\_name* -is-global-file -locking-enabled true

### <span id="page-6-0"></span>**FlexCache** ボリュームを事前に取り込む

FlexCache ボリュームを事前に取り込むことで、キャッシュされたデータにアクセスす るまでの時間を短縮できます。

#### 必要なもの

- advanced 権限レベルのクラスタ管理者である必要があります
- 事前取り込みのために渡されたパスが存在している必要があります。存在していないと、事前入力処理

このタスクについて

- ファイルのみを事前に読み込み、ディレクトリをクロールします
- 。 -isRecursion 環境 に、事前入力に渡されたディレクトリのリスト全体にフラグを設定します

#### 手順

1. FlexCache ボリュームを事前に取り込む:

volume flexcache prepopulate -cache-vserver vserver name -cache-volume -path -list *path\_list* -isRecursion true|false

- 。 -path-list パラメータは、元のルートディレクトリから事前に取り込む相対ディレクトリパスを 指定します。たとえば、元のルートディレクトリの名前が/originで、ディレクトリ/origin/dir1 と/origin/dir2が含まれている場合は、次のようにパスのリストを指定できます。 -path-list dir1, dir2 または -path-list /dir1, /dir2。
- のデフォルト<sup>値</sup> -isRecursion パラメータはTrueです。

この例では、単一のディレクトリパスが事前に設定されています

```
cluster1::*> flexcache prepopulate start -cache-vserver vs2 -cache
-volume fg cachevol 1 -path-list /dir1
    (volume flexcache prepopulate start)
[JobId 207]: FlexCache prepopulate job queued.
```
次の例では、複数のディレクトリからファイルを事前に取り込みます。

```
cluster1::*> flexcache prepopulate start -cache-vserver vs2 -cache
-volume fg cachevol 1 -path-list /dir1,/dir2,/dir3,/dir4
    (volume flexcache prepopulate start)
[JobId 208]: FlexCache prepopulate job queued.
```
次の例では、単一のファイルが事前に読み込まれます。

```
cluster1::*> flexcache prepopulate start -cache-vserver vs2 -cache
-volume fg cachevol 1 -path-list /dir1/file1.txt
    (volume flexcache prepopulate start)
[JobId 209]: FlexCache prepopulate job queued.
```
次の例では、オリジンのすべてのファイルを事前に取り込みます。

```
cluster1::*> flexcache prepopulate start -cache-vserver vs2 -cache
-volume fg cachevol 1 -path-list / -isRecursion true
    (volume flexcache prepopulate start)
[JobId 210]: FlexCache prepopulate job queued.
```
この例には、事前取り込みの無効なパスが含まれています。

```
cluster1::*> flexcache prepopulate start -cache-volume
vol cache2 vs3 c2 vol origin1 vs1 c1 -cache-vserver vs3 c2 -path-list
/dir1, dir5, dir6
    (volume flexcache prepopulate start)
Error: command failed: Path(s) "dir5, dir6" does not exist in origin
volume
       "vol origin1 vs1 c1" in Vserver "vs1 c1".
```
2. 読み取られたファイル数を表示します。

job show -id job\_ID -ins

## <span id="page-7-0"></span>**FlexCache** 関係を削除

不要 FlexCache になった FlexCache 関係と FlexCache ボリュームは削除できます。

手順

1. FlexCache ボリュームが含まれるクラスタから、 FlexCache ボリュームをオフラインにします。

volume offline -vserver svm\_name -volume volume\_name

2. FlexCache ボリュームを削除します。

volume flexcache delete -vserver svm\_name -volume volume\_name FlexCache 関係の詳細が元のボリュームと FlexCache ボリュームから削除されます。 Copyright © 2024 NetApp, Inc. All Rights Reserved. Printed in the U.S.このドキュメントは著作権によって保 護されています。著作権所有者の書面による事前承諾がある場合を除き、画像媒体、電子媒体、および写真複 写、記録媒体、テープ媒体、電子検索システムへの組み込みを含む機械媒体など、いかなる形式および方法に よる複製も禁止します。

ネットアップの著作物から派生したソフトウェアは、次に示す使用許諾条項および免責条項の対象となりま す。

このソフトウェアは、ネットアップによって「現状のまま」提供されています。ネットアップは明示的な保 証、または商品性および特定目的に対する適合性の暗示的保証を含み、かつこれに限定されないいかなる暗示 的な保証も行いません。ネットアップは、代替品または代替サービスの調達、使用不能、データ損失、利益損 失、業務中断を含み、かつこれに限定されない、このソフトウェアの使用により生じたすべての直接的損害、 間接的損害、偶発的損害、特別損害、懲罰的損害、必然的損害の発生に対して、損失の発生の可能性が通知さ れていたとしても、その発生理由、根拠とする責任論、契約の有無、厳格責任、不法行為(過失またはそうで ない場合を含む)にかかわらず、一切の責任を負いません。

ネットアップは、ここに記載されているすべての製品に対する変更を随時、予告なく行う権利を保有します。 ネットアップによる明示的な書面による合意がある場合を除き、ここに記載されている製品の使用により生じ る責任および義務に対して、ネットアップは責任を負いません。この製品の使用または購入は、ネットアップ の特許権、商標権、または他の知的所有権に基づくライセンスの供与とはみなされません。

このマニュアルに記載されている製品は、1つ以上の米国特許、その他の国の特許、および出願中の特許によ って保護されている場合があります。

権利の制限について:政府による使用、複製、開示は、DFARS 252.227-7013(2014年2月)およびFAR 5252.227-19(2007年12月)のRights in Technical Data -Noncommercial Items(技術データ - 非商用品目に関 する諸権利)条項の(b)(3)項、に規定された制限が適用されます。

本書に含まれるデータは商用製品および / または商用サービス(FAR 2.101の定義に基づく)に関係し、デー タの所有権はNetApp, Inc.にあります。本契約に基づき提供されるすべてのネットアップの技術データおよび コンピュータ ソフトウェアは、商用目的であり、私費のみで開発されたものです。米国政府は本データに対 し、非独占的かつ移転およびサブライセンス不可で、全世界を対象とする取り消し不能の制限付き使用権を有 し、本データの提供の根拠となった米国政府契約に関連し、当該契約の裏付けとする場合にのみ本データを使 用できます。前述の場合を除き、NetApp, Inc.の書面による許可を事前に得ることなく、本データを使用、開 示、転載、改変するほか、上演または展示することはできません。国防総省にかかる米国政府のデータ使用権 については、DFARS 252.227-7015(b)項(2014年2月)で定められた権利のみが認められます。

#### 商標に関する情報

NetApp、NetAppのロゴ、<http://www.netapp.com/TM>に記載されているマークは、NetApp, Inc.の商標です。そ の他の会社名と製品名は、それを所有する各社の商標である場合があります。